# **PASSO A PASSO DE CONSULTA AOS CONTRATOS E INSTRUMENTOS DE COOPERAÇÃO EFETUADOS**

## 1 - A Íntegra dos Estudos Técnicos Preliminares – Inexigibilidade acima do valor de dispensa

1º passo

## No campo "Modalidade", selecionar "inexigibilidade".

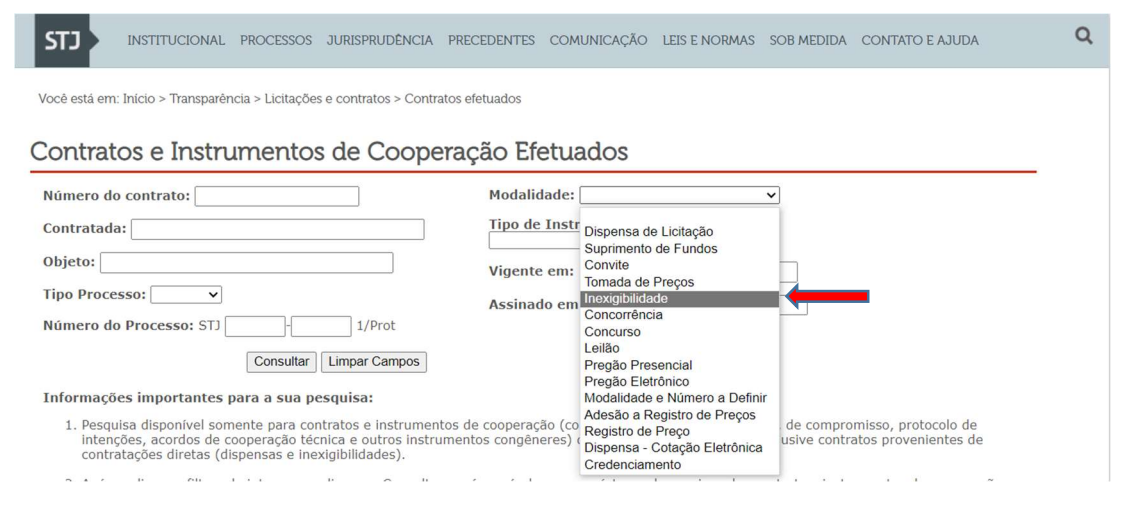

2º Passo

No campo "Tipo de Instrumento", selecionar "Contrato".

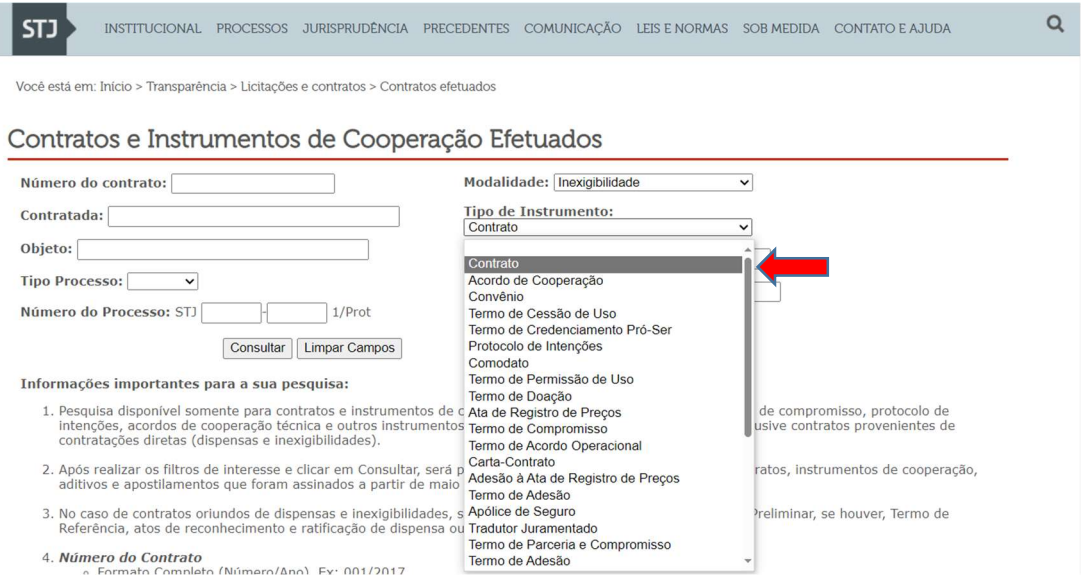

Caso possua mais dados da contratação desejada, preencher os respectivos campos, como por exemplo: número do contrato, contratada, objeto, etc.

Após, clicar em "Consultar".

### 3º Passo

Ao identificar o Contrato desejado, clicar na coluna da esquerda no campo "Número Contrato".

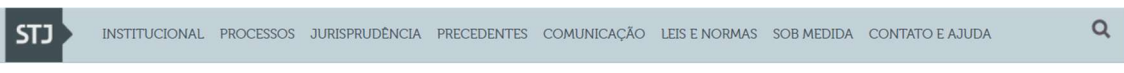

Você está em: Início > Transparência > Licitações e contratos > Contratos efetuados

Contratos e Instrumentos de Cooperação Efetuados

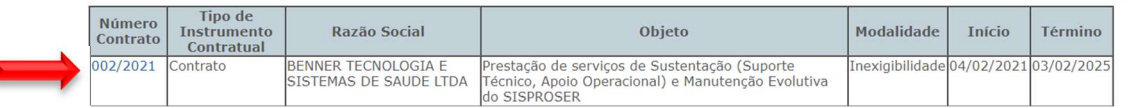

4º Passo

No próximo campo aparecerão todos os documentos relativos à contratação. Clicar em "Estudo Técnico Preliminar".

 $\alpha$ 

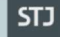

INSTITUCIONAL PROCESSOS JURISPRUDÊNCIA PRECEDENTES COMUNICAÇÃO LEIS ENORMAS SOB MEDIDA CONTATO E AJUDA

Você está em: Início > Transparência > Licitações e contratos > Contratos efetuados

## Contratos e Instrumentos de Cooperação Efetuados

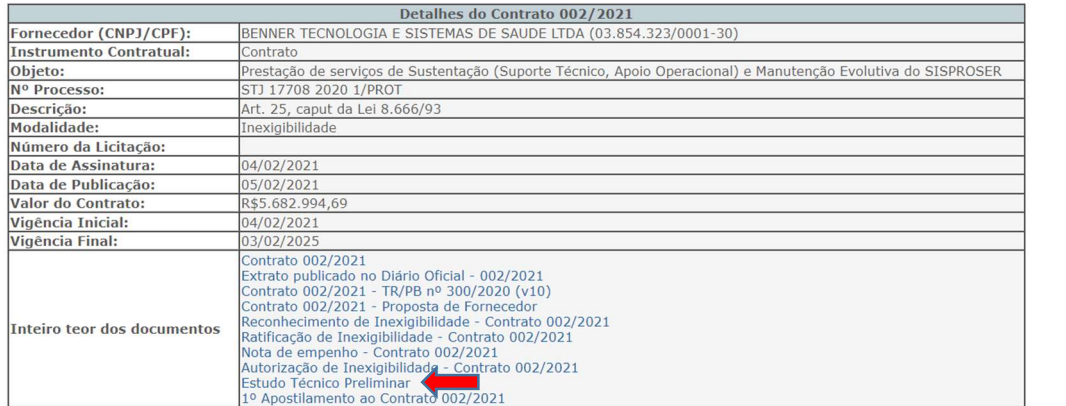

# 2 - A Íntegra dos Contratos firmados

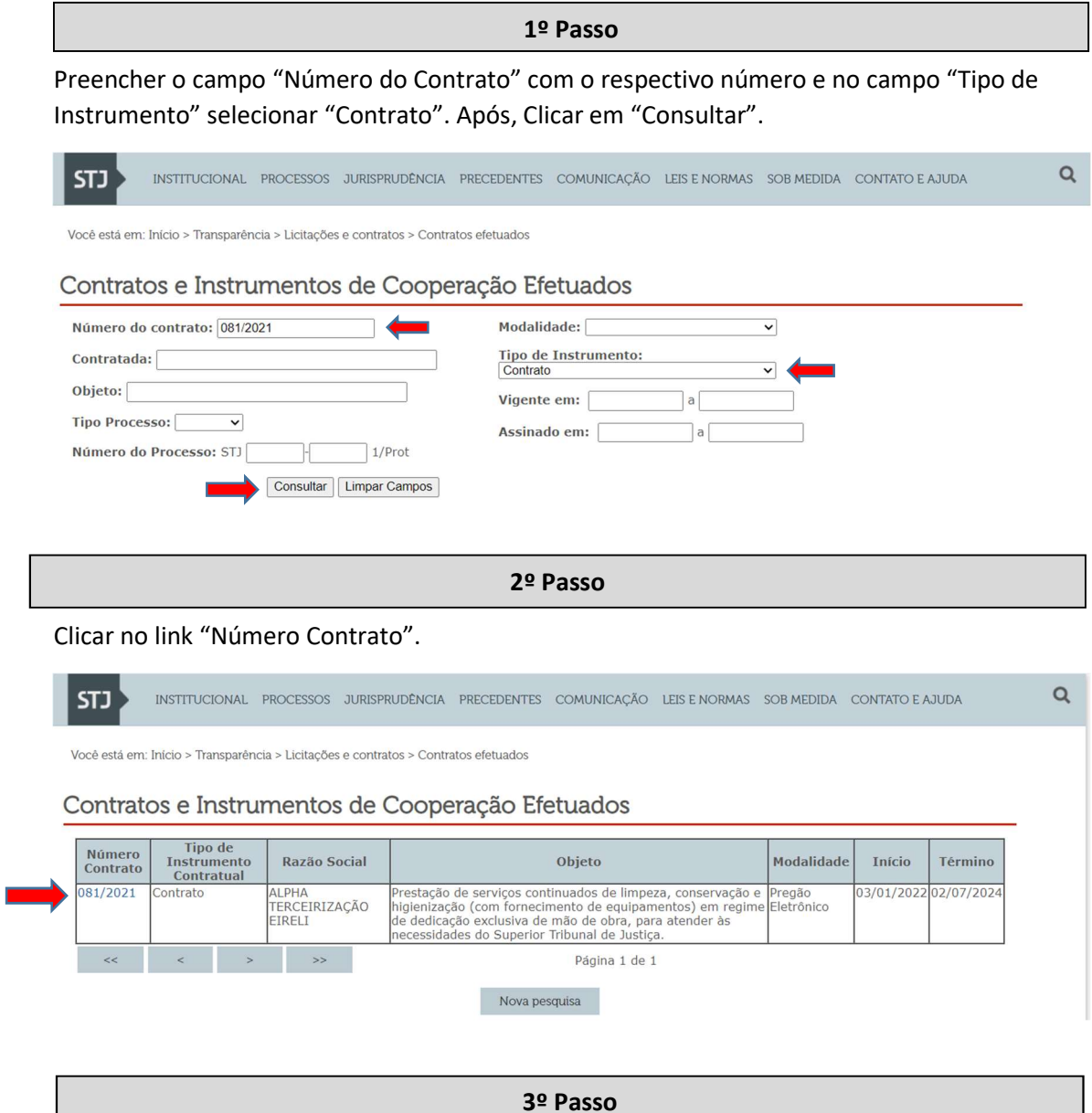

No campo "Inteiro teor dos documentos", clicar no link do contrato ou em outro documento, como, por exemplo, extrato da publicação no DOU, termo de referência, proposta do fornecedor, nota de empenho, etc, conforme observa-se abaixo.

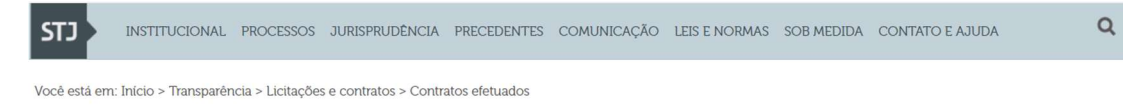

#### Contratos e Instrumentos de Cooperação Efetuados

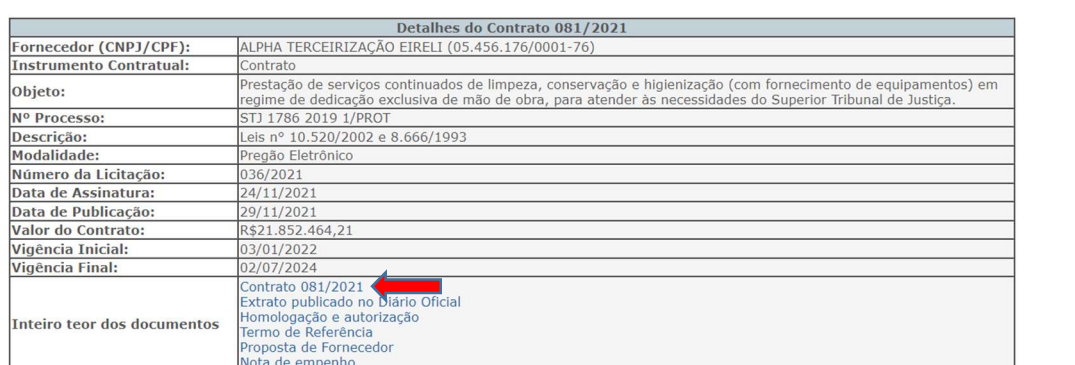

4º Passo

Caso não possua o número do contrato, pode-se buscar por outros dados, como por exemplo pelo objeto. Nesse caso, deve-se preencher os campos "objeto" e "tipo de instrumento" e clicar em "consultar".

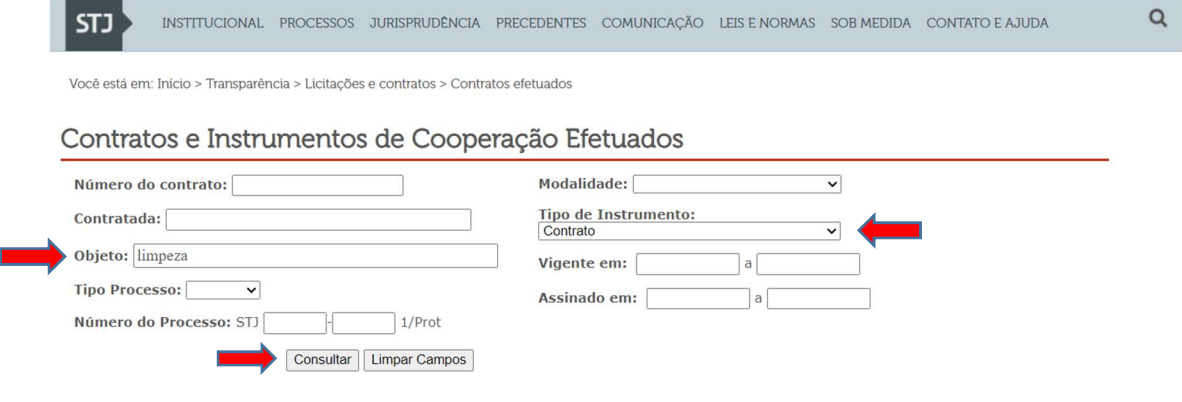

5º Passo

Clicar no "Número Contrato" dentre os que foram encontrados e realizar o 3º Passo para acessar o termo contratual.

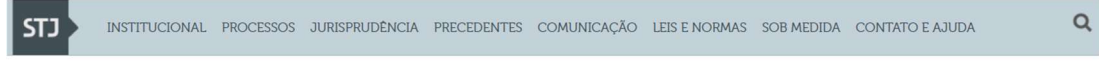

Você está em: Início > Transparência > Licitações e contratos > Contratos efetuados

## Contratos e Instrumentos de Cooperação Efetuados

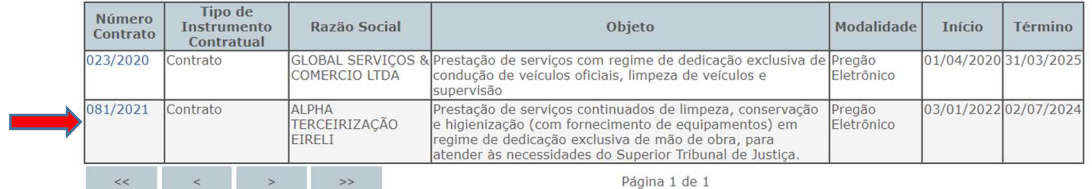

Nova pesquisa

# 3 - A Íntegra dos Termos Aditivos assinados

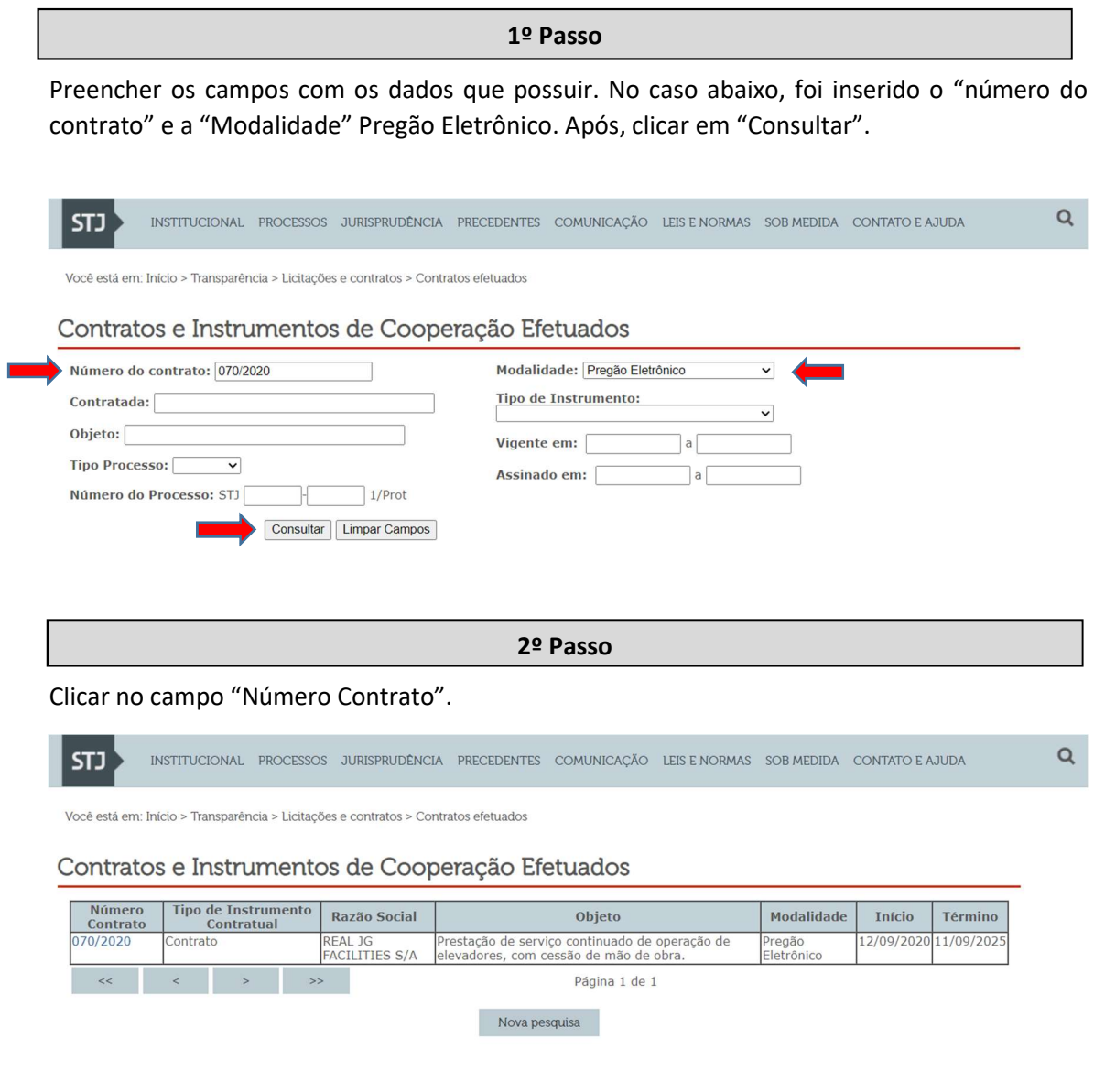

3º Passo

Abaixo dos dados contratuais há os Termos Aditivos e Termos de Apostilamento já formalizados. Para visualizá-los basta clicar no link que consta na coluna "Inteiro Teor dos Documentos".

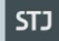

#### Contratos e Instrumentos de Cooperação Efetuados

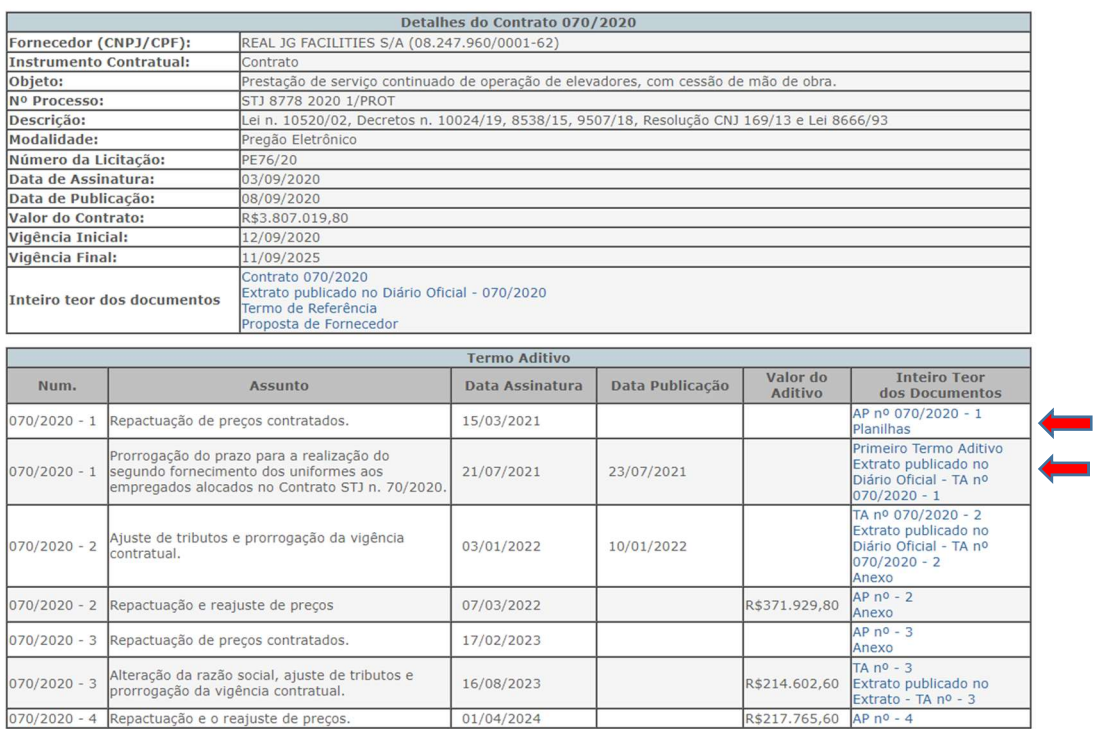

## 4 - Íntegra dos Instrumentos de Cooperação

#### 1º Passo

No campo "Tipo de Instrumento" selecionar o documento desejado: acordo de convênios, termos de cooperação, de compromisso, protocolo de intenções, acordos de cooperação técnica, dentre outros. No campo "Número do Contrato" inserir o número do instrumento. No campo "Contratada", inserir o órgão com o qual foi firmado o instrumento. Após, clicar em "Consultar".

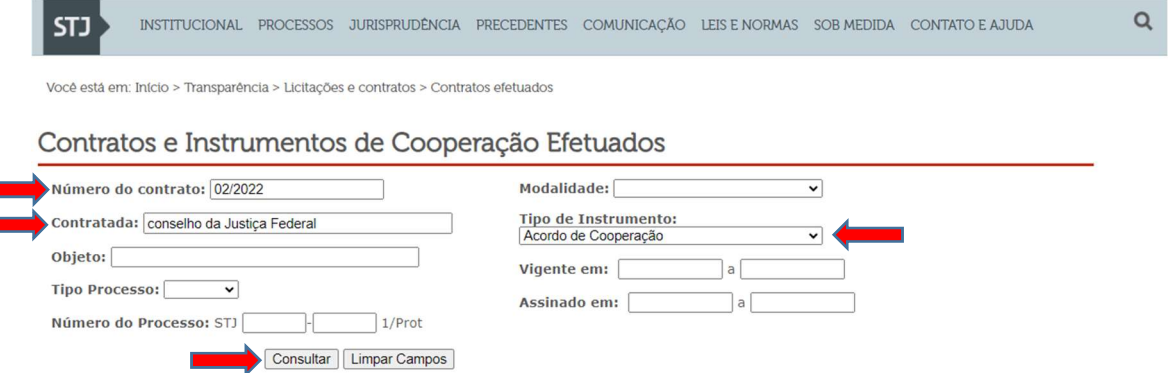

 $\alpha$ 

 $\hbox{\tt Q}$ 

 $\mathsf Q$ 

## Clicar no link abaixo do campo "Número Contrato".

INSTITUCIONAL PROCESSOS JURISPRUDÊNCIA PRECEDENTES COMUNICAÇÃO LEIS ENORMAS SOB MEDIDA CONTATO E AJUDA  $\vert$  STJ  $\rangle$ 

Você está em: Início > Transparência > Licitações e contratos > Contratos efetuados

#### Contratos e Instrumentos de Cooperação Efetuados

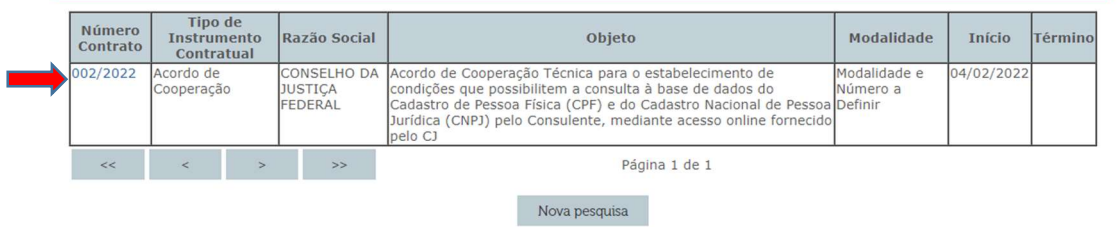

3º Passo

No campo "Inteiro teor dos documentos", clicar no link do instrumento, o qual será aberto em uma nova aba.

INSTITUCIONAL PROCESSOS JURISPRUDÈNCIA PRECEDENTES COMUNICAÇÃO LEIS E NORMAS SOB MEDIDA CONTATO E AJUDA **STJ** 

Você está em: Início > Transparência > Licitações e contratos > Contratos efetuados

## Contratos e Instrumentos de Cooperação Efetuados

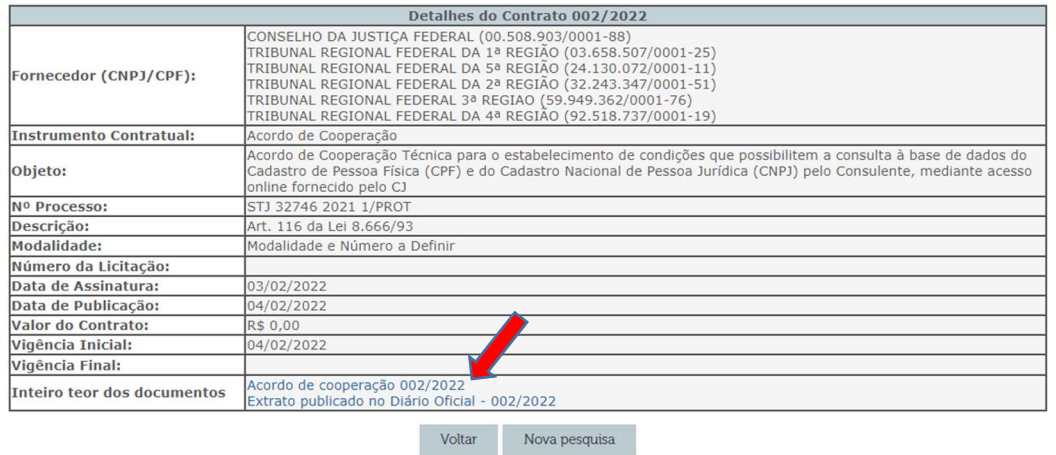